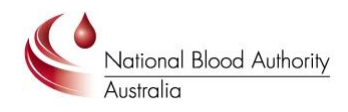

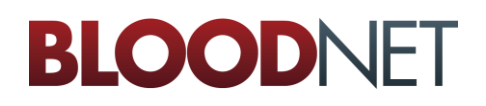

# **Tip Sheet**

# **User Approval Process by Facility Administrator**

### **Purpose**

This Tip Sheet is designed for facility administrators to understand how to approve requests for access to your BloodNet facility so that users can access their site in BloodNet.

#### **Pre-requisite**

Facility administrators must have already created their own BloodPortal account at [http://portal.blood.gov.au,](http://portal.blood.gov.au/) have requested access to BloodNet and been approved by another facility administrator (or the NBA if you are the first facility administrator to apply at your site). Please refer to the *Registering for an individual login to BloodNet Tip Sheet* if you have not already created your account.

#### **Step 1**

Navigate in a web browser to [https://portal.blood.gov.au](https://portal.blood.gov.au/) and login using the username and password you have previously created.

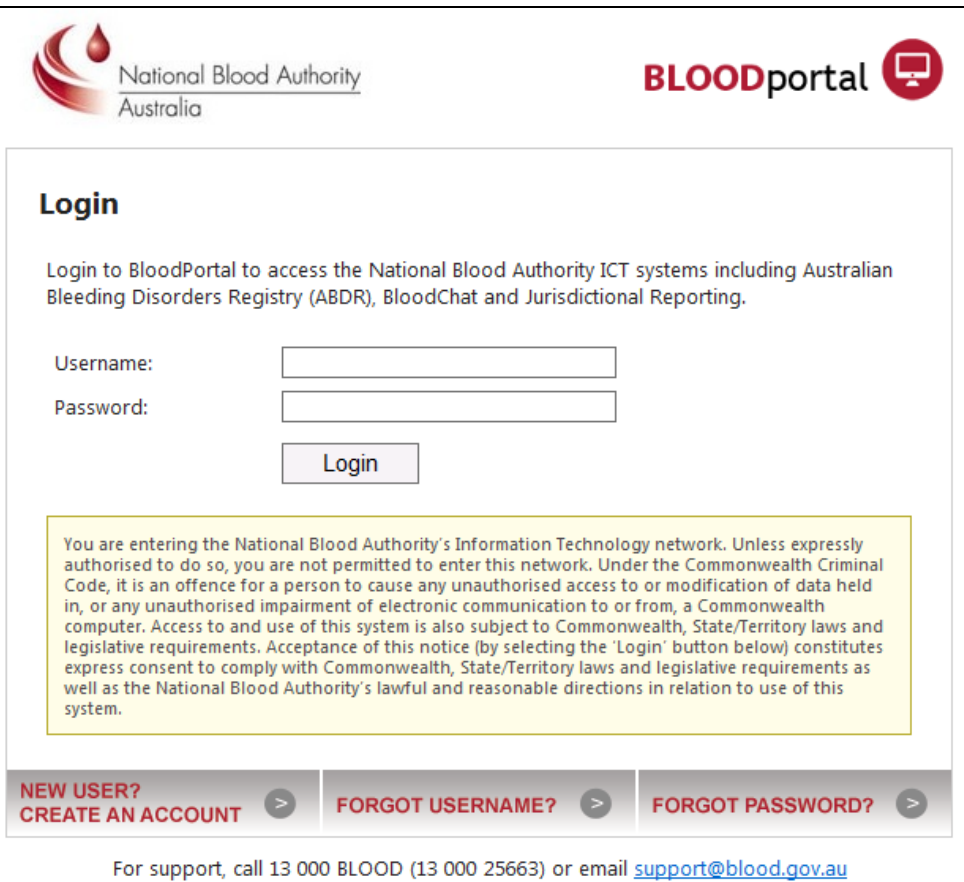

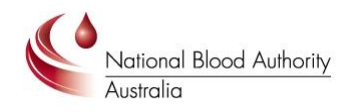

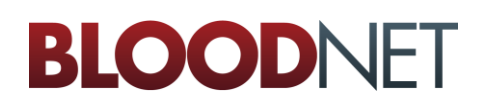

# **Step 2**

#### Click on the BloodNet Application link:

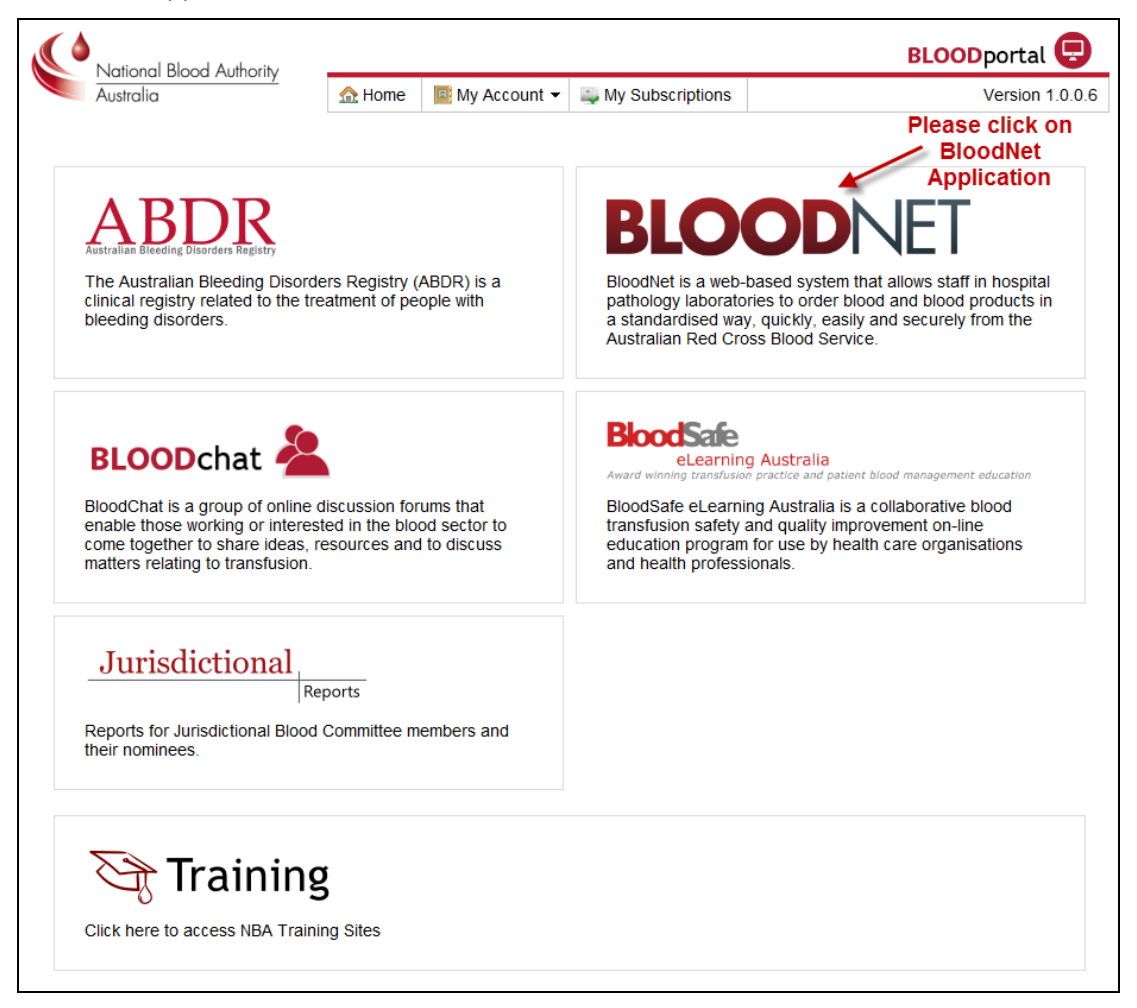

# **Step 3**

Click on the *Access Request* link in the top right hand corner and it will direct you to the page shown below. This screen will display a list of all users who have requested access to the BloodNet sites that you are a facility administrator for. Please click the *Action* link as indicated by *B* below to view the request details. You can also click on *Filter Access Requests* (see *A* below) to filter requests by pending, approved or rejected as required. Each page only displays 10 records at a time so check for additional pages to ensure no requests have been left out.

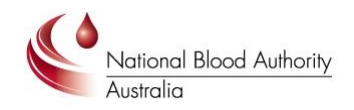

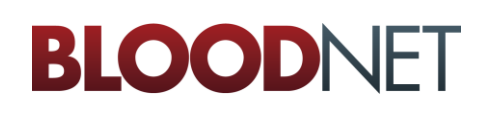

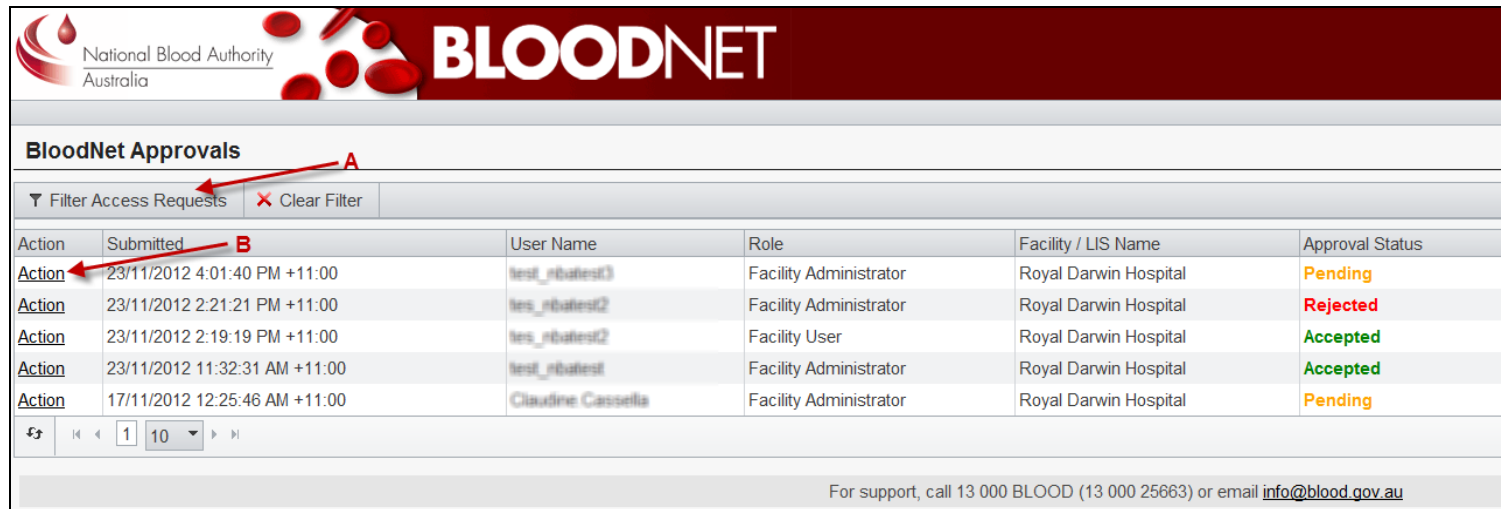

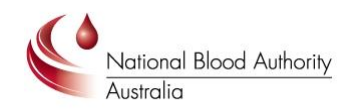

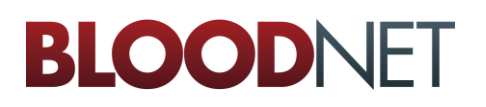

# **Step 4**

Once you have clicked on *Action* the screen below will pop up. Please review the details and choose an outcome and make any comments.

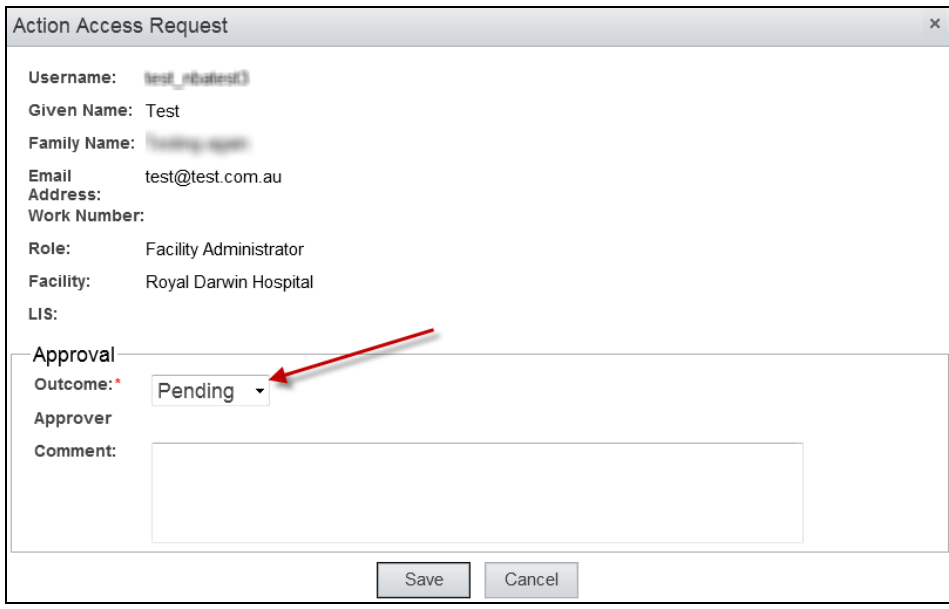

When you are finished please click the *Save* button.

## **Step 5**

You are now finished. The user will now have access to your BloodNet site from 5pm (AEDT) 19 January 2013 onwards. **Important:** In the interim existing users can still order and receipt blood and blood products using their existing generic logins. NBA will notify all users on the 19 January when new logins have been activated.

## **For Further Assistance**

If you need further assistance please contact us on 13 000 BLOOD (13 000 25663) or email [support@blood.gov.au.](mailto:support@blood.gov.au)